#### 事業届WEB登録システム

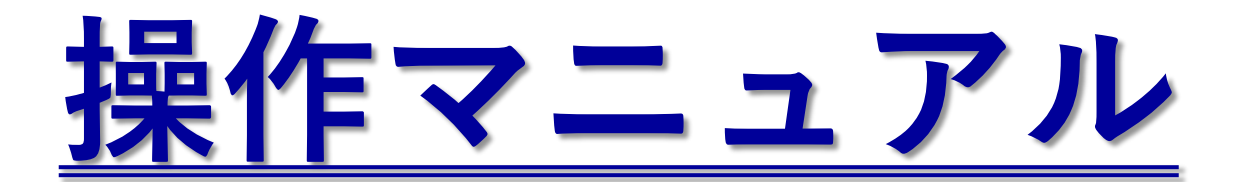

関西大学 スポーツ振興グループ

#### ◆◆◆目次◆◆◆

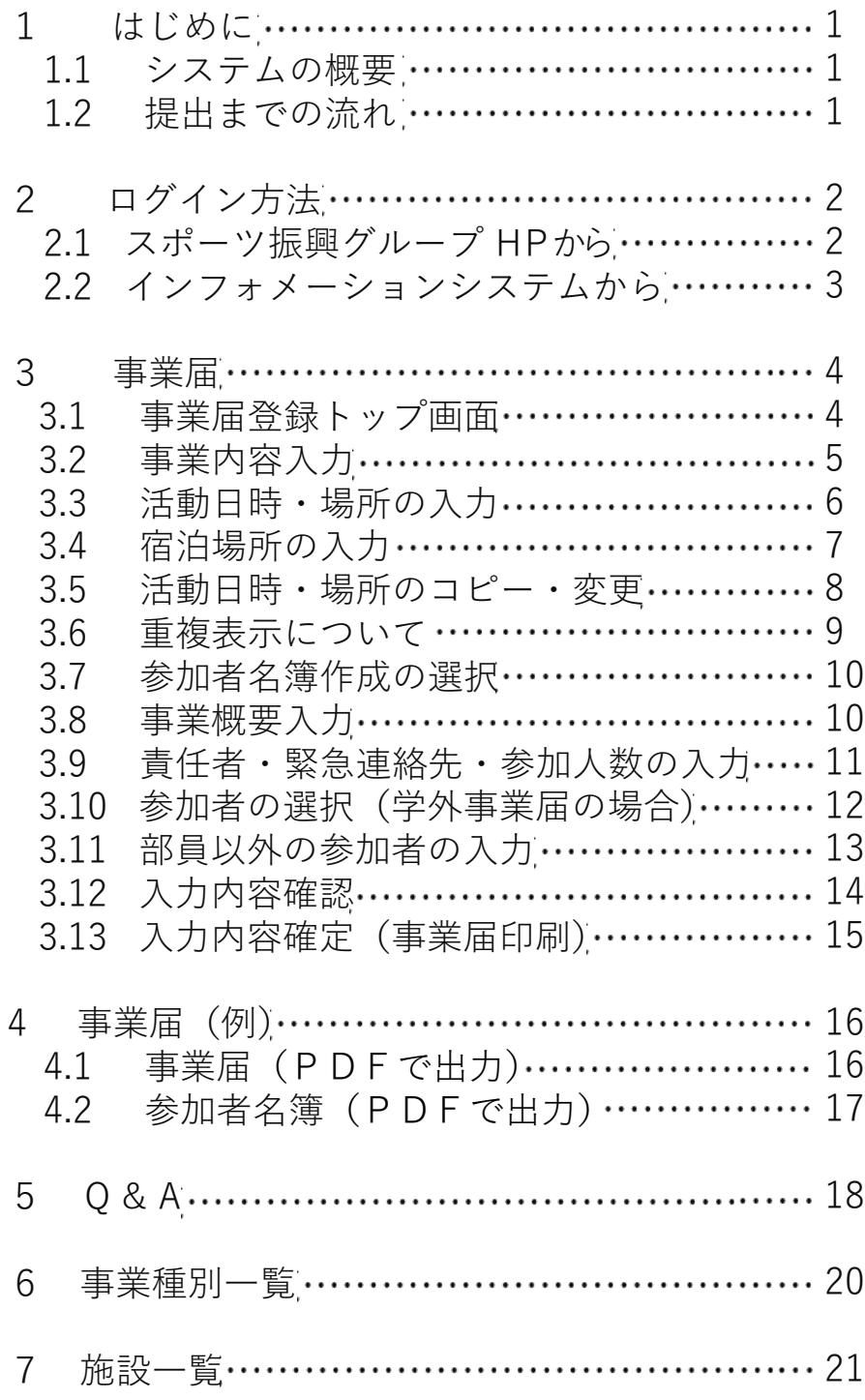

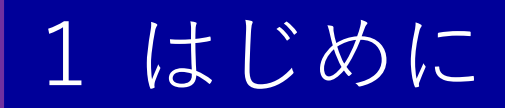

#### 1.1 システムの概要

本システムでは、インフォメーションシステムと同じ「利用者ID」と「パスワード」を用いて、 以下「提出までの流れ」に従って入力すると事業届が簡単に作成できます。

一度作成した事業届については、WEB上でコピー(事業届の再利用)が可能なため、大幅に時 間短縮ができますので、担当者の皆さんは早く操作に慣れるために、積極的に利用してください。

#### 1.2 提出までの流れ

**注意!**

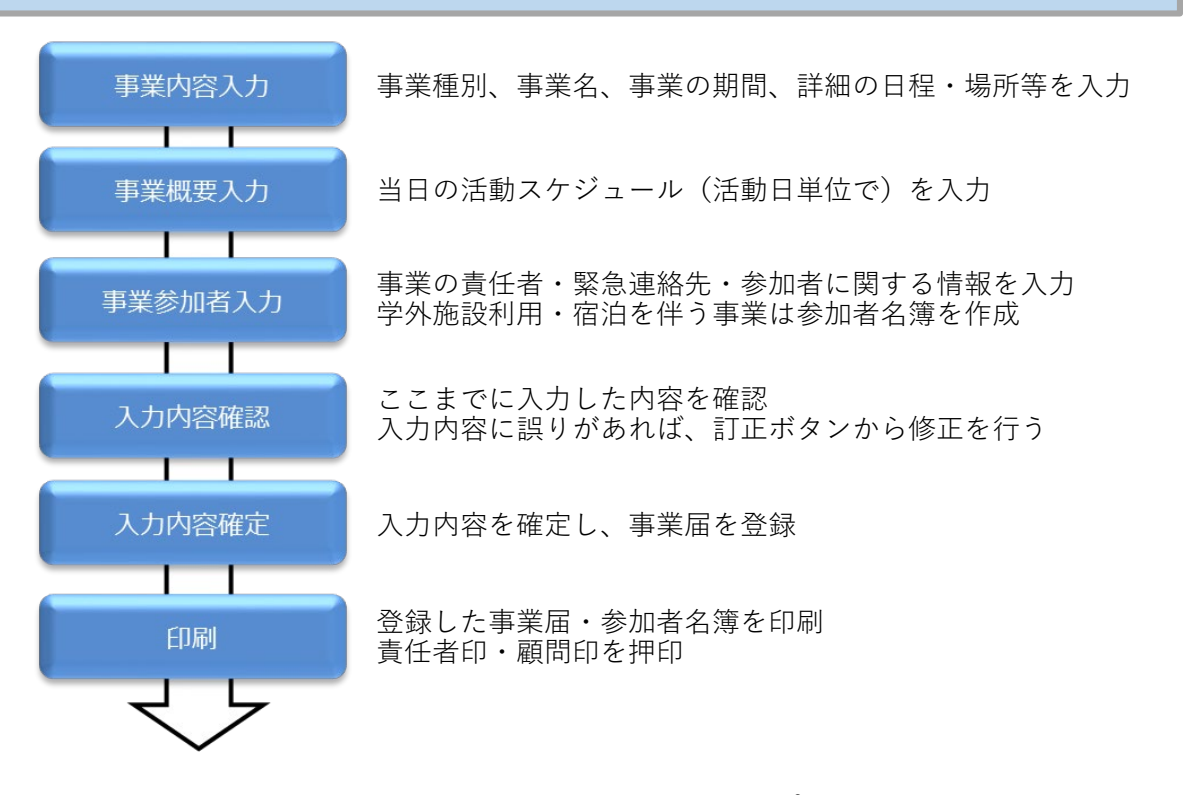

事業届・参加者名簿を**スポーツ振興グループ**へ提出

・WEB登録のみでは事業届を提出したことにはならないため、必ず印刷し、 責任者印・顧問印を押印のうえ、スポーツ振興グループへ提出すること

・学内・学外および練習・試合(練習試合含む)で分けて事業届を作成すること

・スポーツ振興グループ事務室(千里山キャンパス新凱風館1階)に、<br>事業届WEB登録システム用のパソコンとプリンターを設置しているので、<br>必要な場合は利用すること

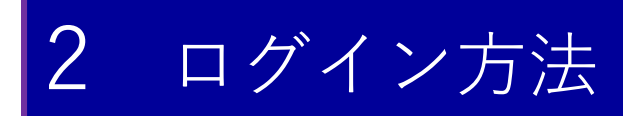

#### 2.1 スポーツ振興グループHPから

スポーツ振興グループHP(<https://www.kansai-u.ac.jp/sports/>)へアクセス

【スポーツ振興グループHP】→体育会部員の皆様へ→クラブ管理Web登録システム

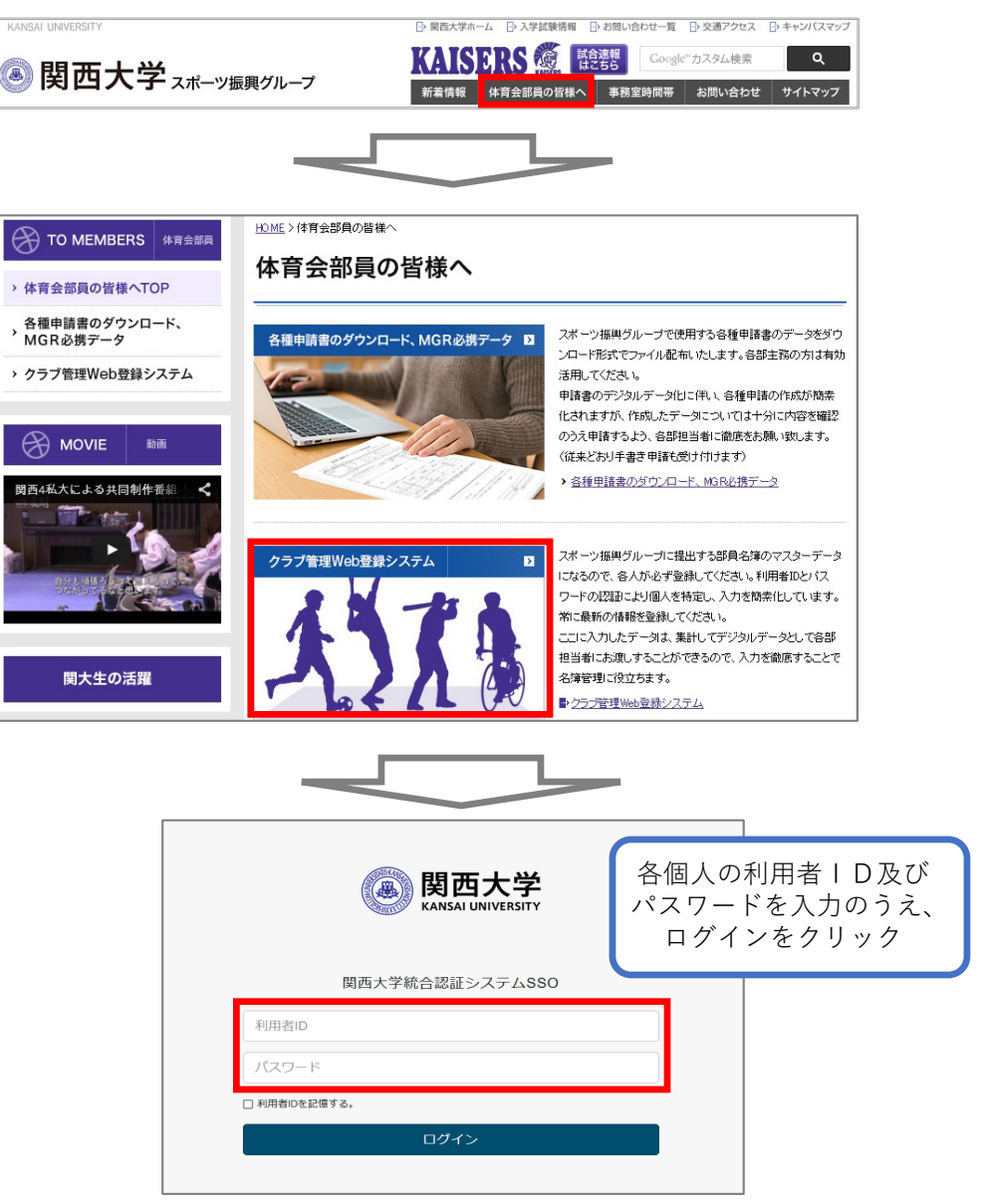

#### 2.2 インフォメーションシステムから

関西大学HPトップページ( <https://www.kansai-u.ac.jp/index.html> )へアクセス

【関西大学HPトップ】→ メニュー → 学生・教職員専用→ インフォメーションシステム →ログイン→学内サービス・リンク集→クラブWeb申請

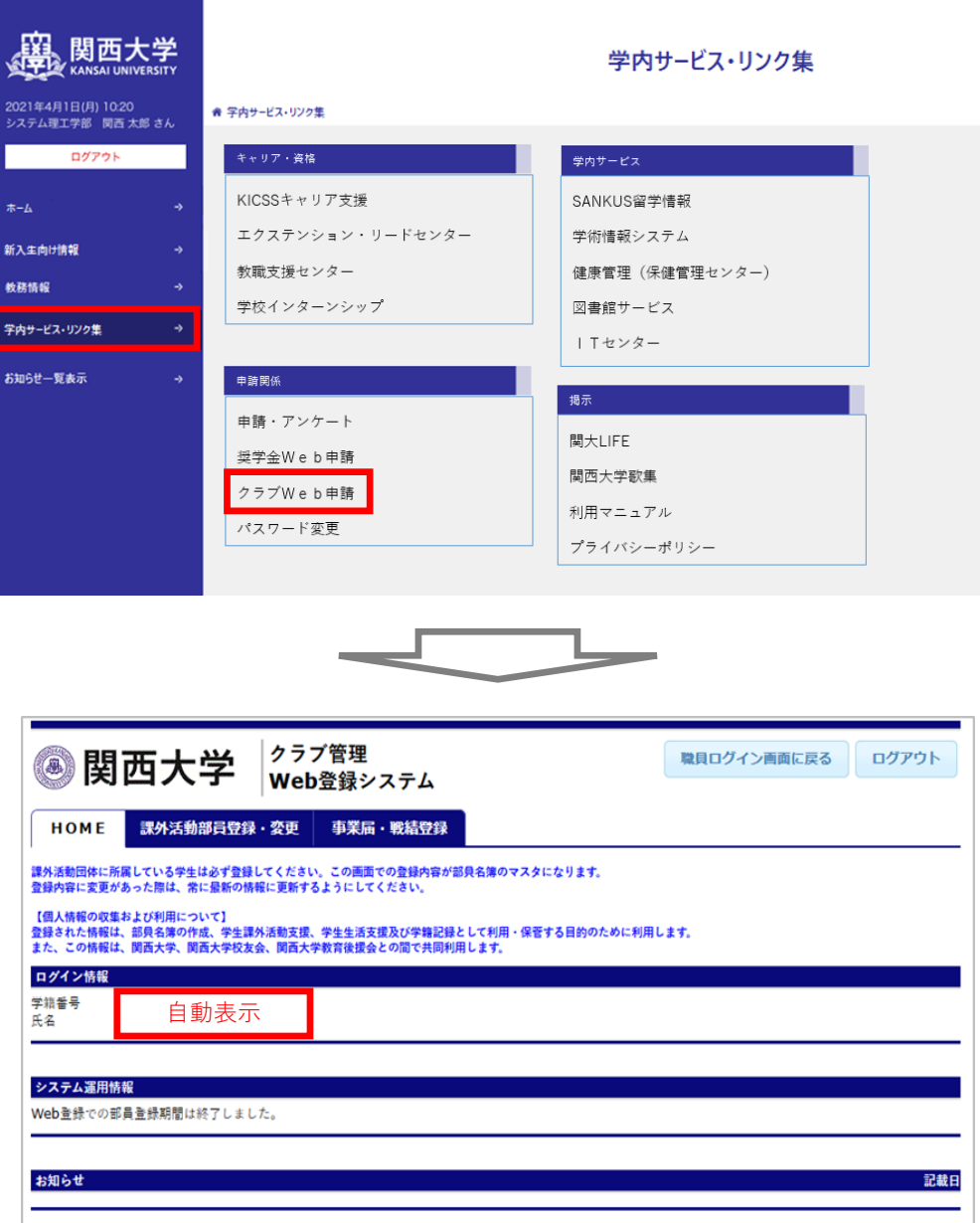

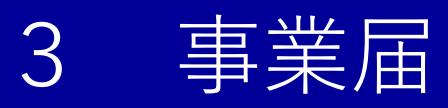

#### 3.1 事業届登録トップ画面

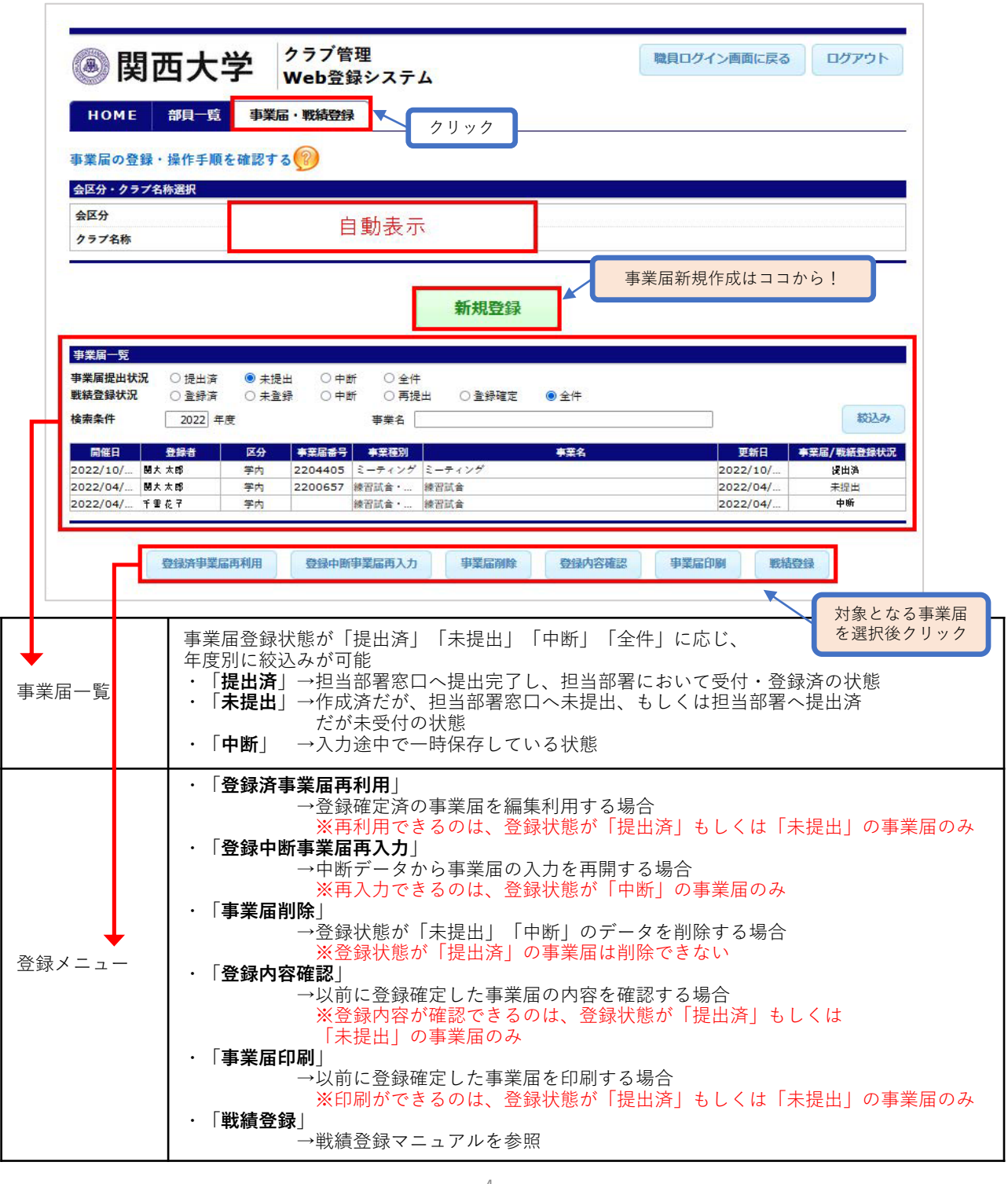

### 3.2 事業内容入力

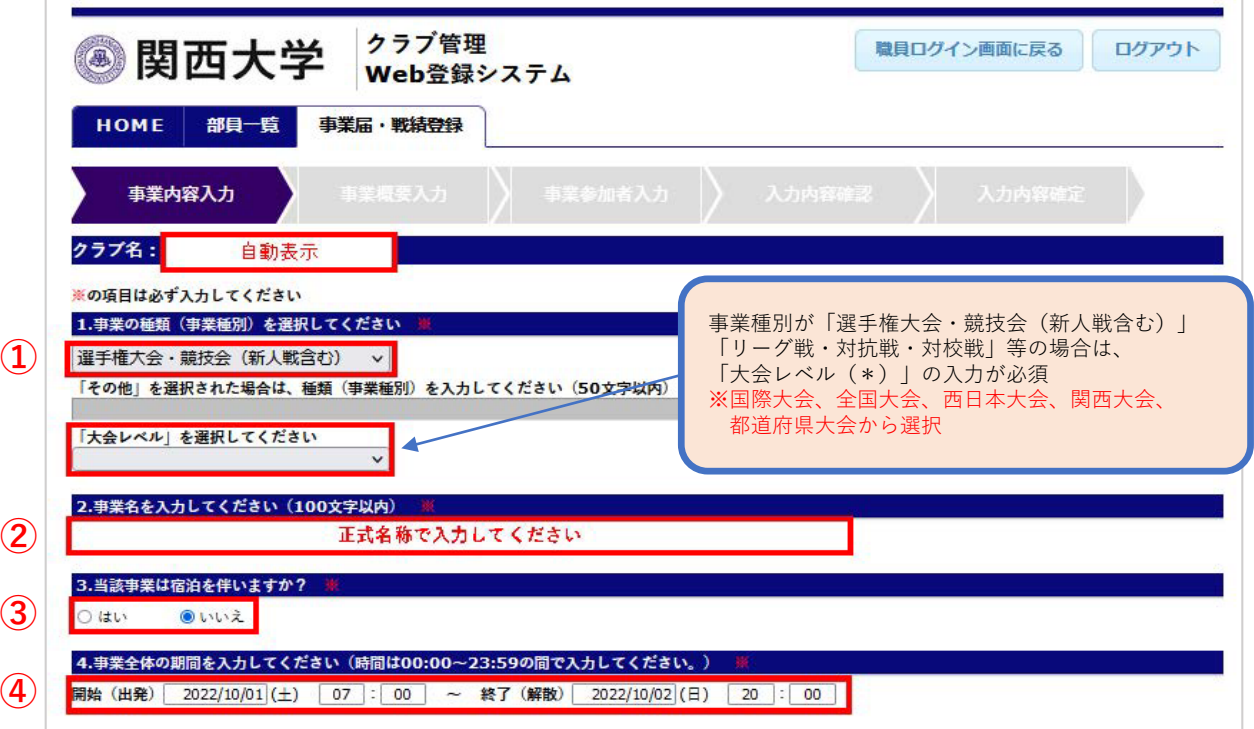

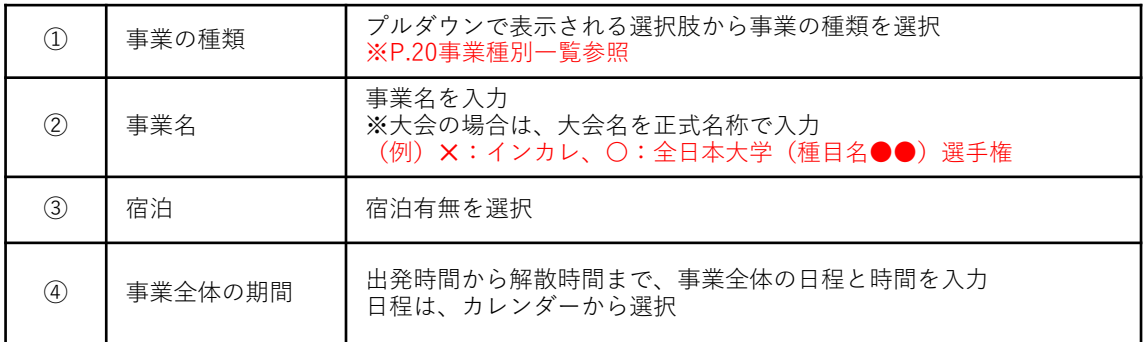

#### 3.3 活動日時・場所の入力

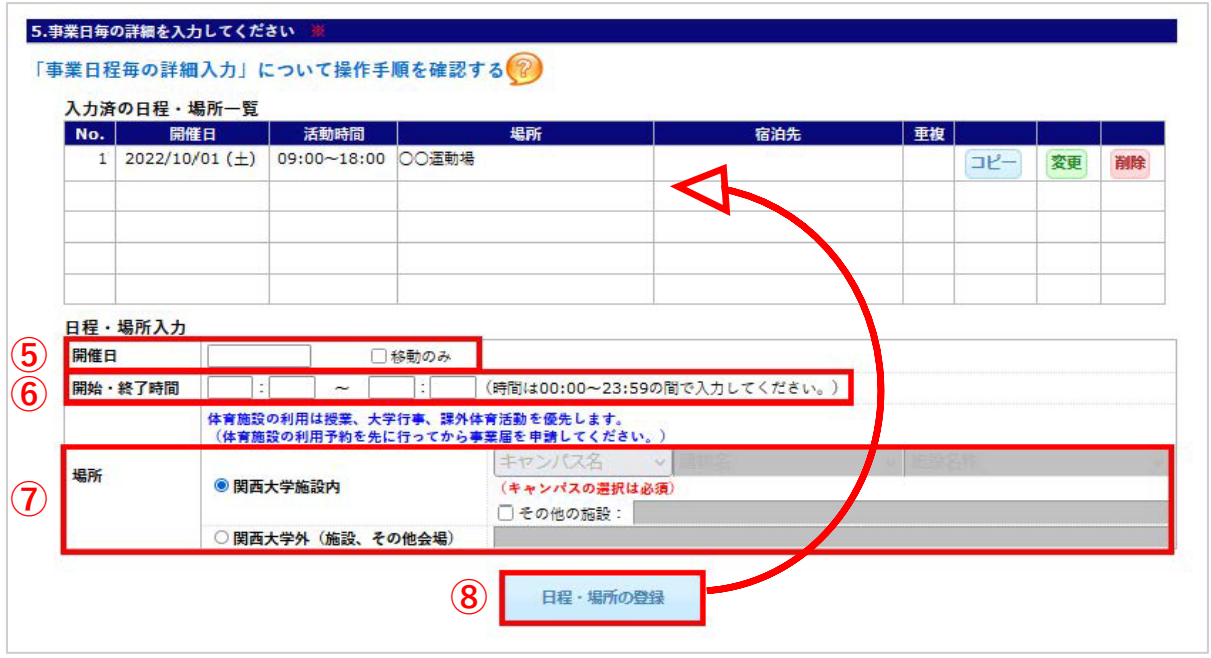

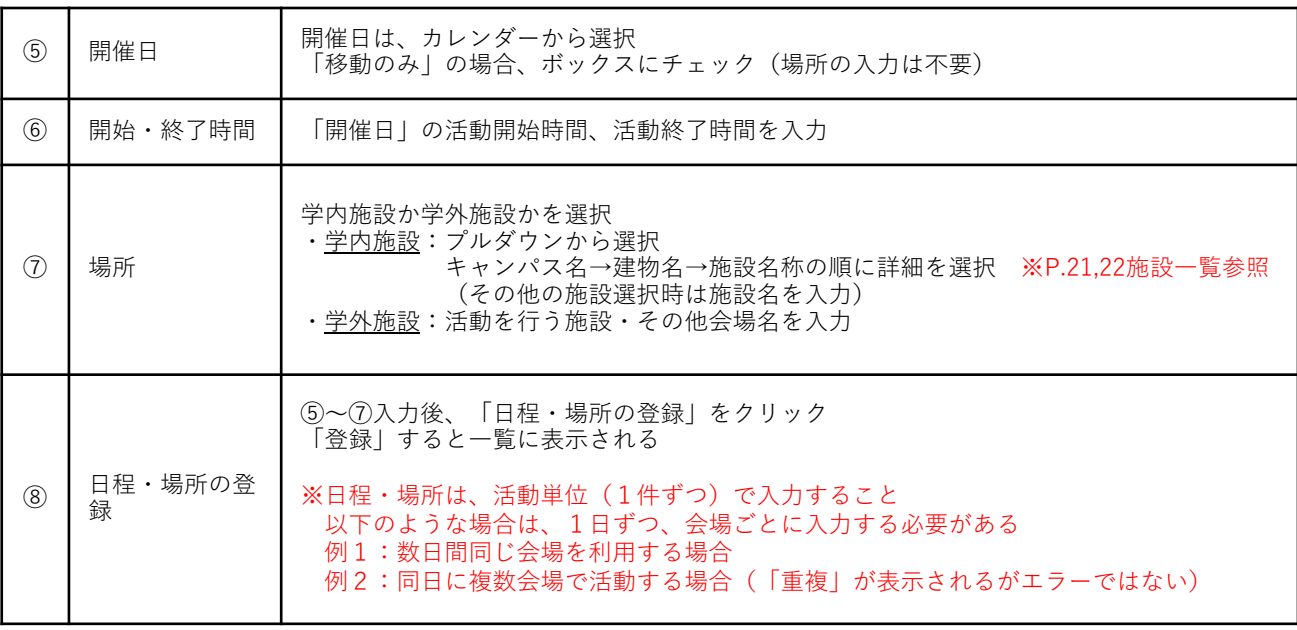

#### 3.4 宿泊場所の入力 (宿泊を伴う活動の場合のみ)

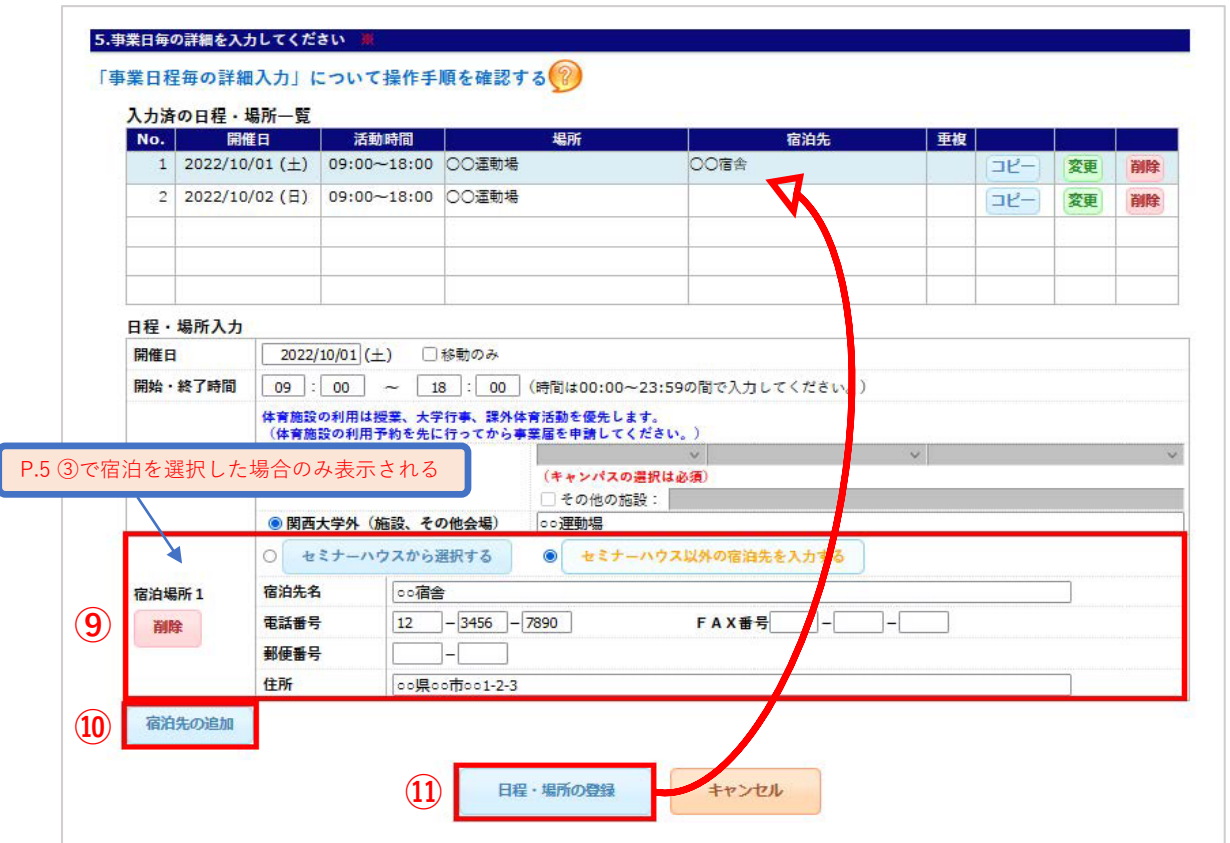

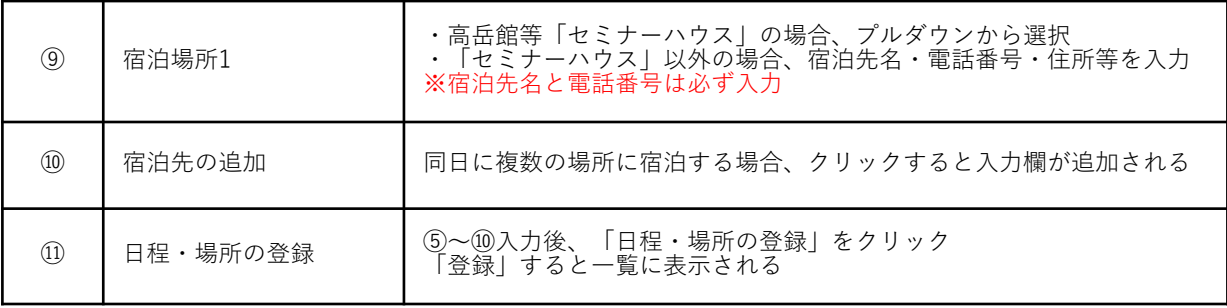

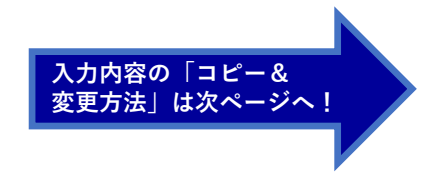

#### 3.5 活動日時・場所のコピー・変更 5.事業日毎の詳細を入力してください ※ 「事業日程毎の詳細入力」について操作手順を確認する **⑫ ⑬**入力済の日程・場所一覧 No. 開催日 话動時間 | 場所 宿泊先 重複 1 2022/10/03 (月) 17:00~20:00 中央G フィールド コピー 変更 削除 2 2022/10/04 (火) 17:00~20:00 北広場 全体 コピー 変更 削除 3 2022/10/05 (水) 17:00~20:00 屋内練習場  $\neg \nu$ -変更 削除 C 日程・場所入力 開催日 2022/10/05 (水) □移動のみ 開始·終了時間 | 17 : 00 | ~ | 20 : 00 (時間は00:00~23:59の間で入力してください) 体育施設の利用は授業、大学行事、課外体育活動を優先します。<br>(体育施設の利用予約を先に行ってから事業届を申請してください。) 千里山 v 屋内練習場 v その他体育施設  $\checkmark$ 場所 ● 関西大学施設内 (キャンパスの選択は必須) □その他の施設: ○関西大学外 (施設、その他会場) 日程・場所の登録 **⑭** г т ٦ 対象の日時・場所がコピーされるため、必要に応じて「開催日」

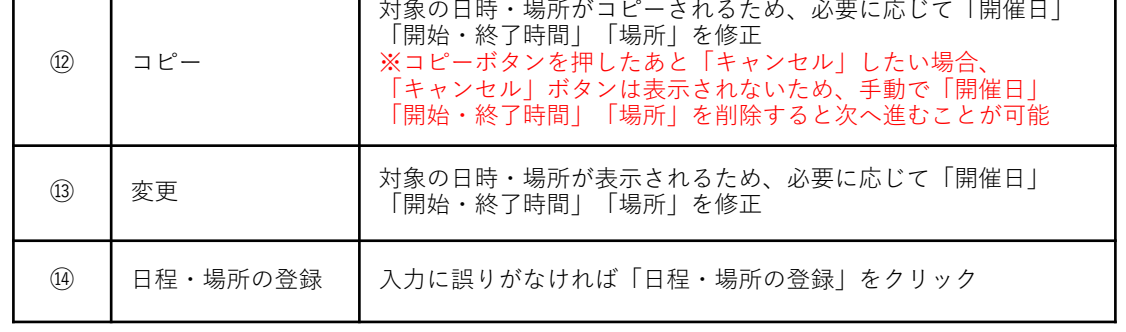

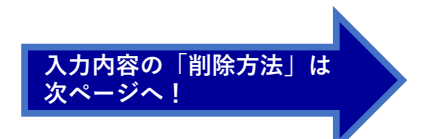

#### 3.6 重複表示について

重複メッセージは、既に提出済の事業届情報と重複する開催日・活動時間・場所 を選択した場合も表示されるが、**内容に間違いがなければ「OK」ボタンを押す**

**<確認メッセージ①:同事業届内での日程重複>**

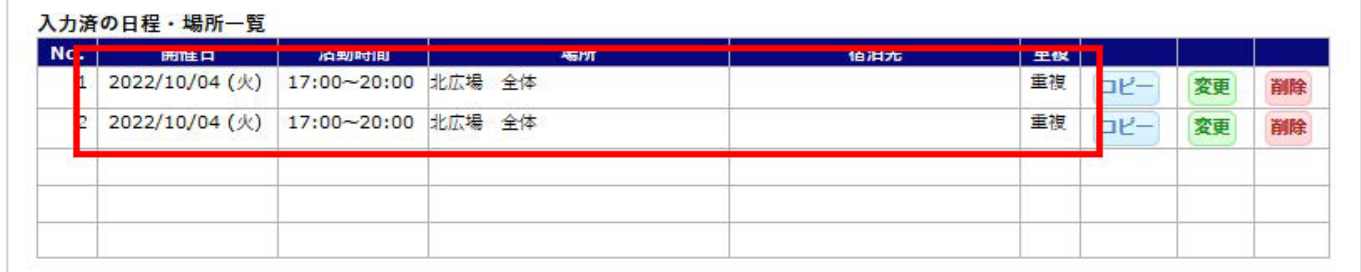

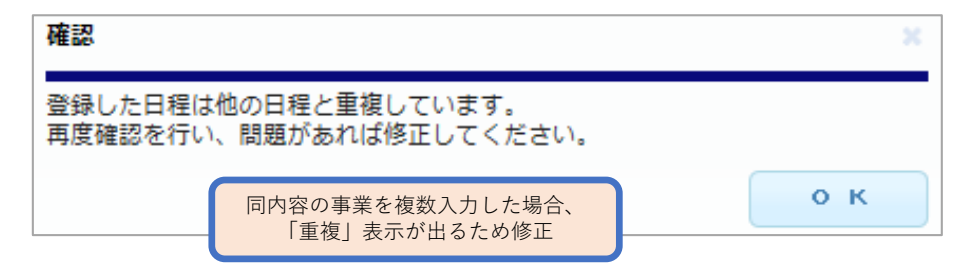

#### **<確認メッセージ②:登録済事業届との重複>**

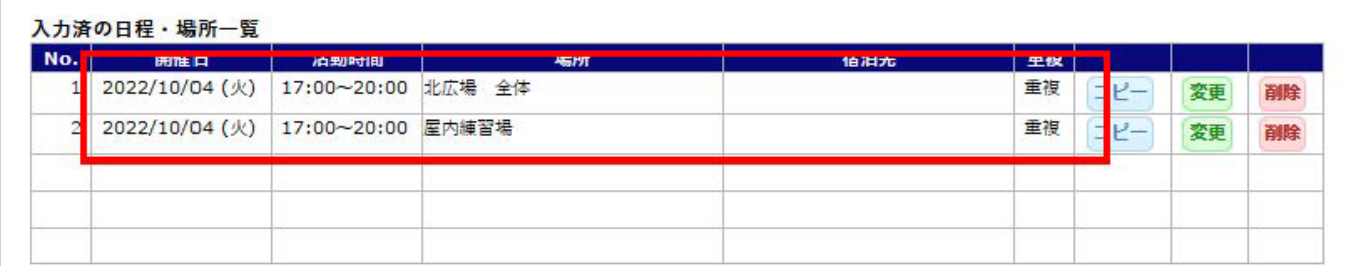

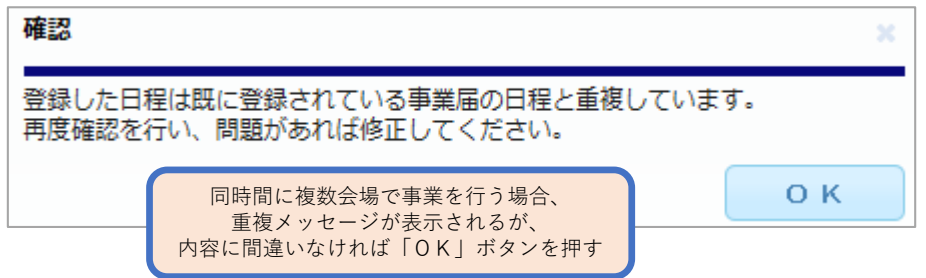

#### 3.7 参加者名簿作成の選択

学外施設の場合・宿泊を伴う場合は、参加者名簿の作成が必須のため"いいえ"は表 示されない

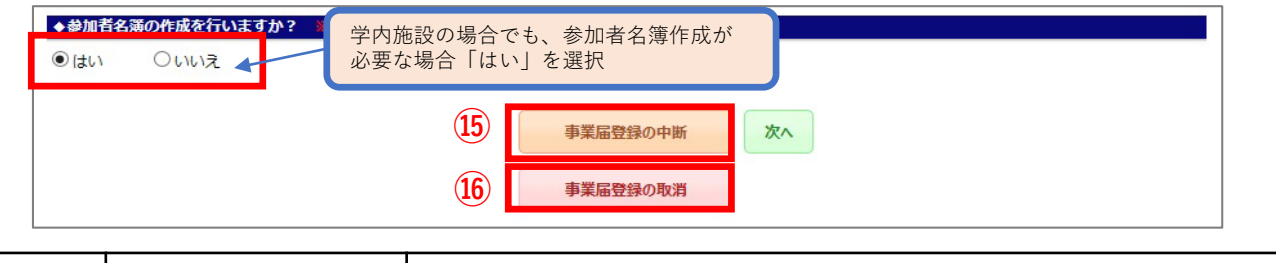

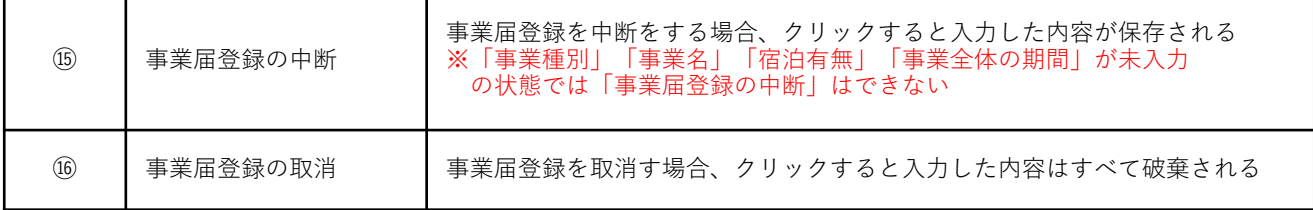

#### 3.8 事業概要入力

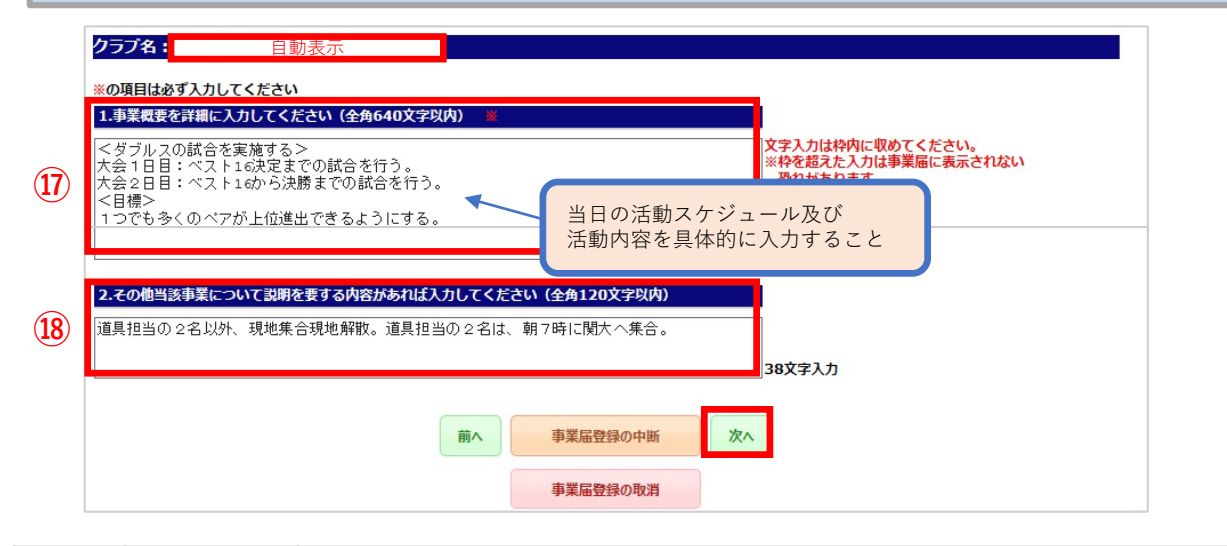

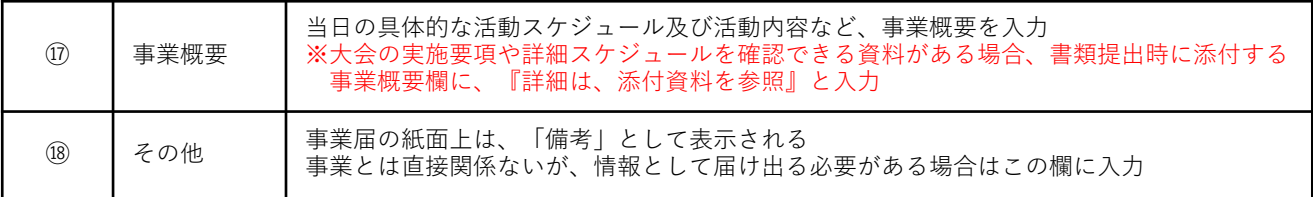

3.9 責任者・緊急連絡先・参加人数の入力

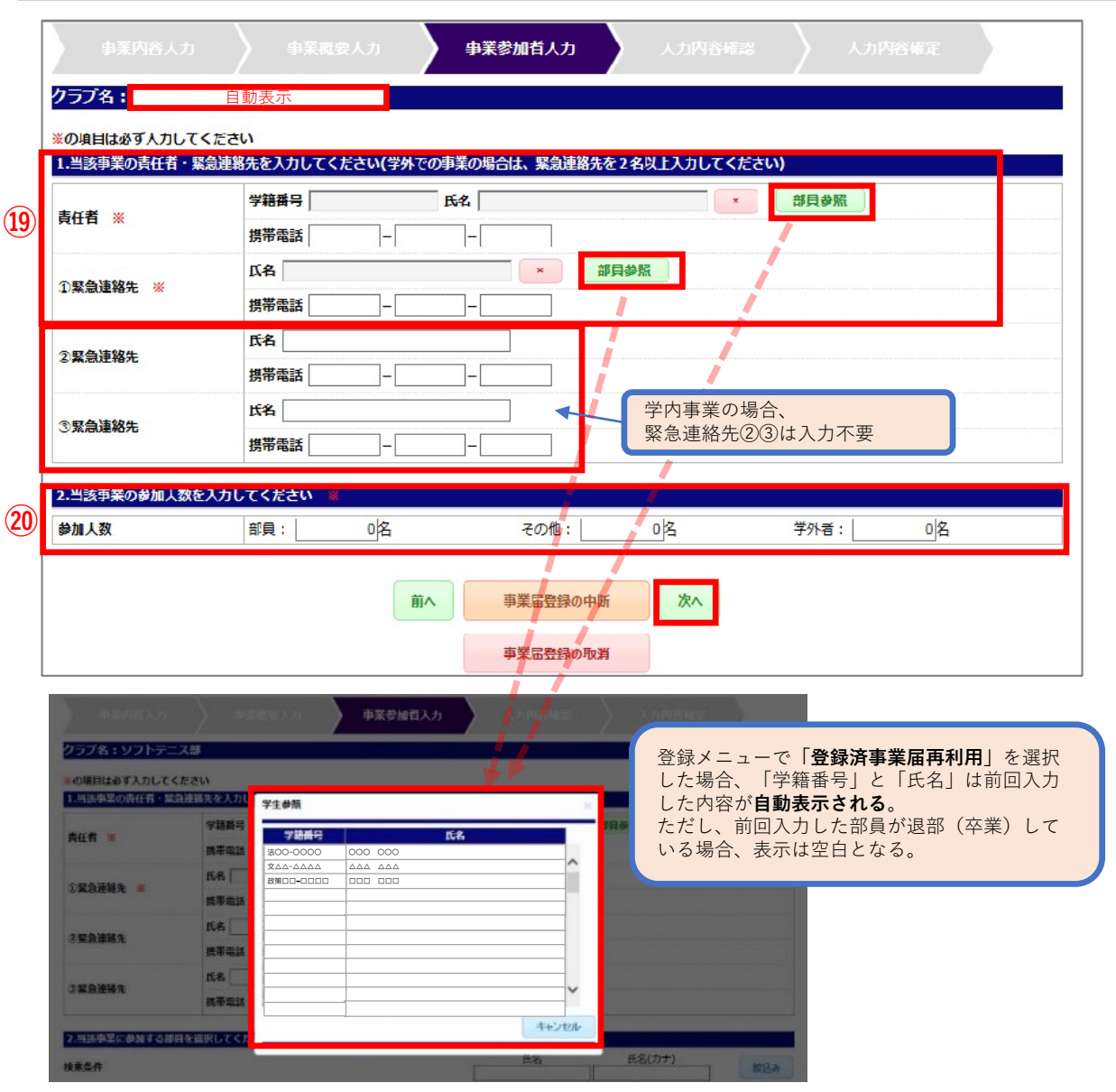

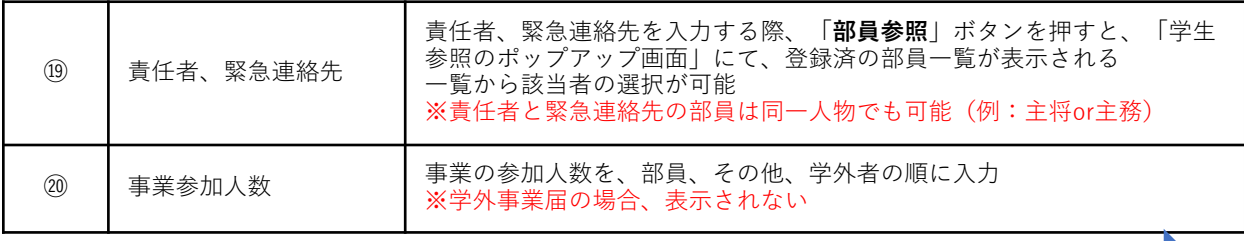

#### 3.10 参加者の選択(学外事業届の場合)

所属、学籍番号、学年、性別、クラブ役職、氏名、氏名(カナ) のタイトル行を押すと、それぞれ昇順・降順で並び替えが可能

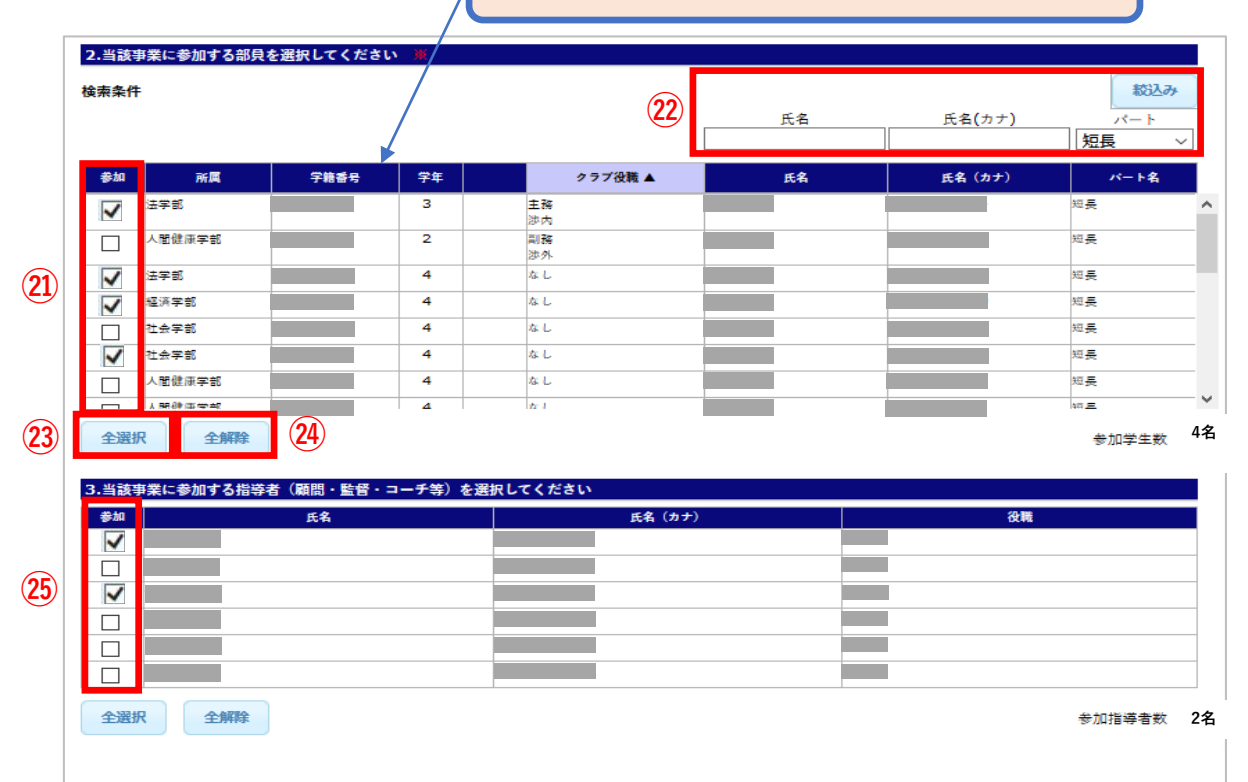

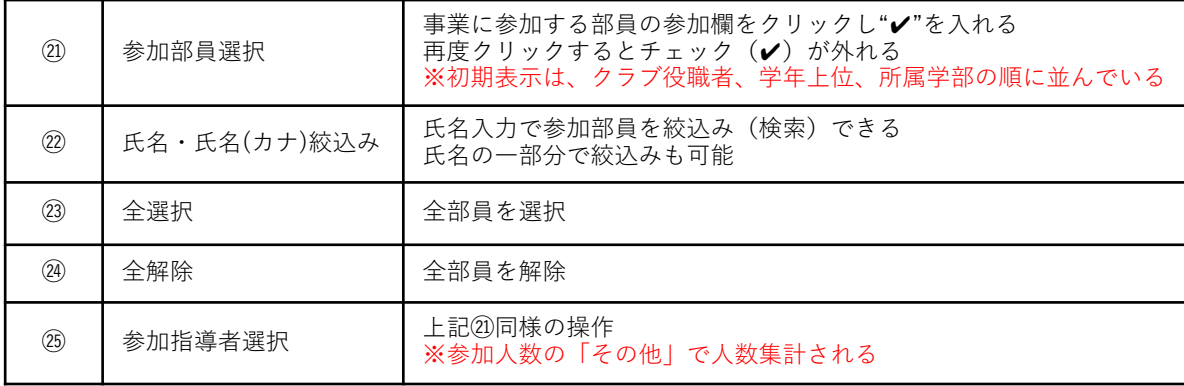

### 3.11 部員以外の参加者の入力

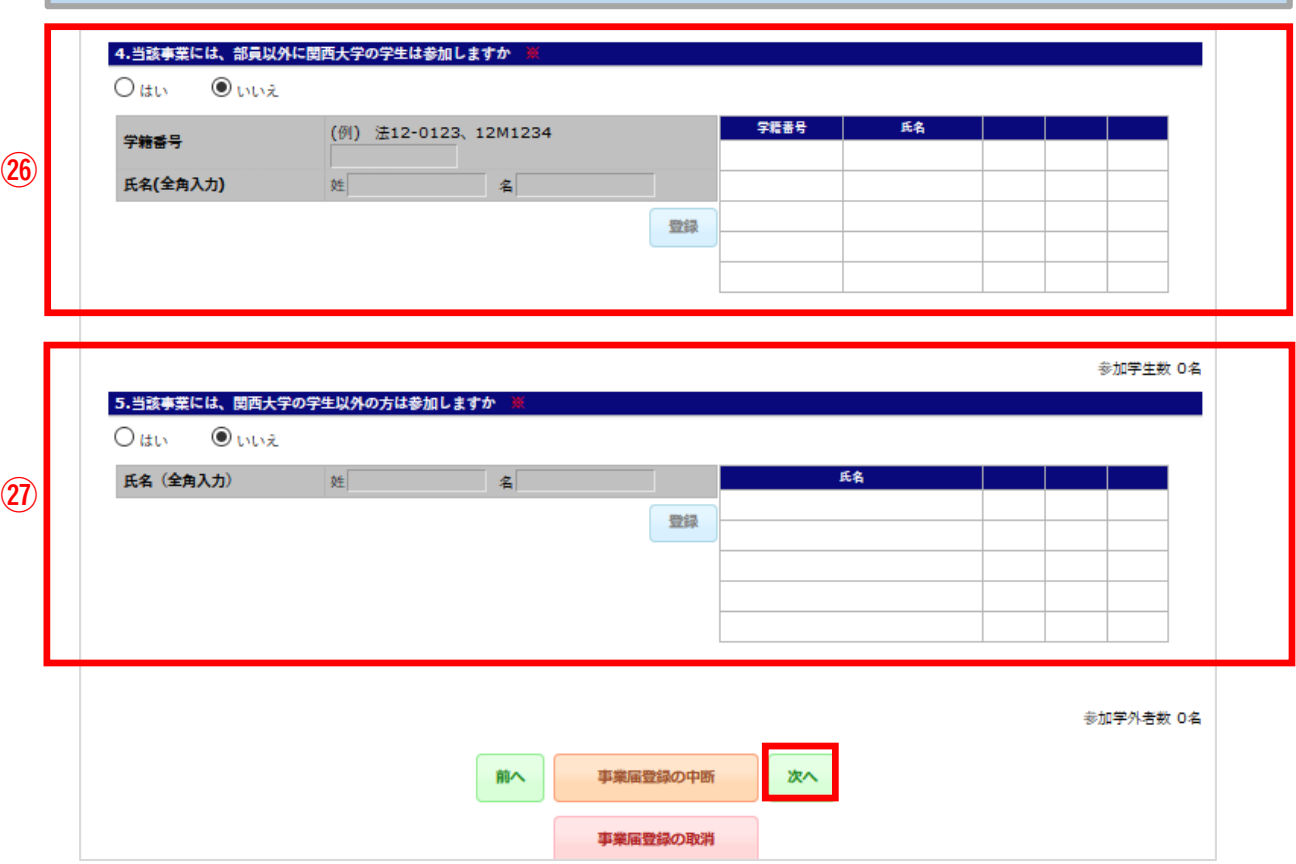

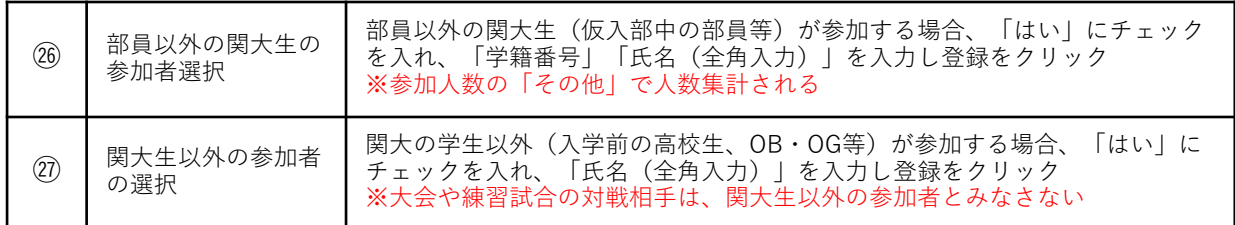

#### 3.12 入力内容確認 入力内容確認 クラブ名: 自動表示 以下の入力内容を確認し、訂正がなければ下の【事業届の登録】ボタンをクリックしてください ■事業内容 事業の種類 (事業種別) 選手権大会・競技会(新人戦含む) 事業名 関西学生○○選手権大会 宿泊の有無 ₩ 事業期間 2022/10/01 (土) 09:00 ~ 2022/10/02 (日) 17:00 ■事業日程·場所 No. 開催日 活動時間 場所 宿泊先 1 2022/10/01 (土) 09:00~17:00 〇〇運動場<br>2 2022/10/02 (日) 09:00~17:00 〇〇運動場 P.5へ 事業内容の訂正  $\epsilon$  $\qquad \qquad$ ■事業概要 事業内容 <ダブルスの試合を実施する> 大会1日目:ベスト16決定までの試合を行う。 大会2日目:ベスト16から決勝までの試合を行う。 <目標> 1つでも多くのペアが上位進出できるように頑張ります。 借老 道具担当の2名以外、現地集合・現地解散。 道具担当の2名は、朝7時に関大へ集合。 P.10へ  $\sqrt{2}$ 事業概要の訂正  $\overline{\phantom{a}}$ ■事業参加者 部具 その他 学外者 30 名 4名 0名 P.11へ $\epsilon$ 事業参加者の訂正 この内容でデータを確定する場合は、【事業届の登録】ボタンをクリックしてください<br>- ※「事業届」をプリン<u>トアウトするためには、データを確</u>定する必要があります **㉘** 事業届の登録

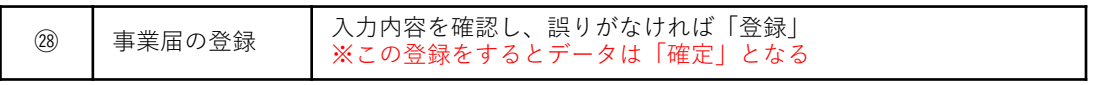

#### 3.13 入力内容確定(事業届印刷)

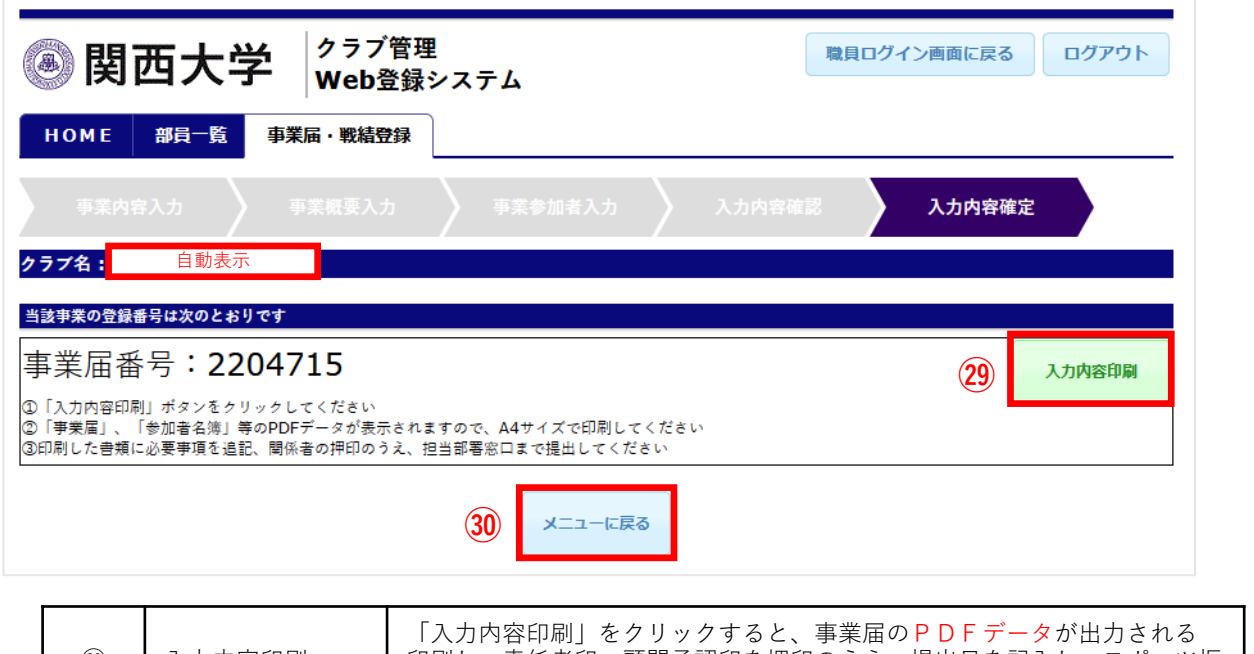

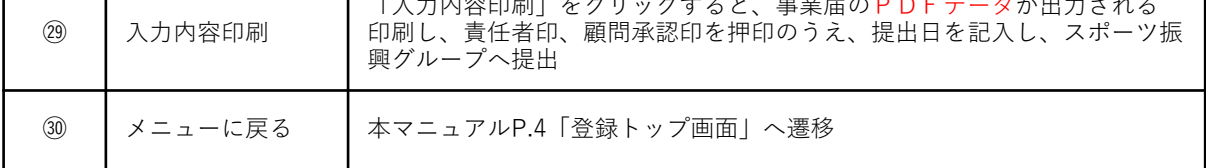

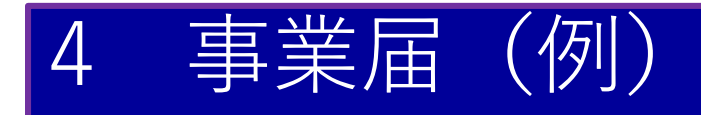

### 4.1 事業届(PDFで出力)

印刷をしてスポーツ振興グループの窓口へ提出

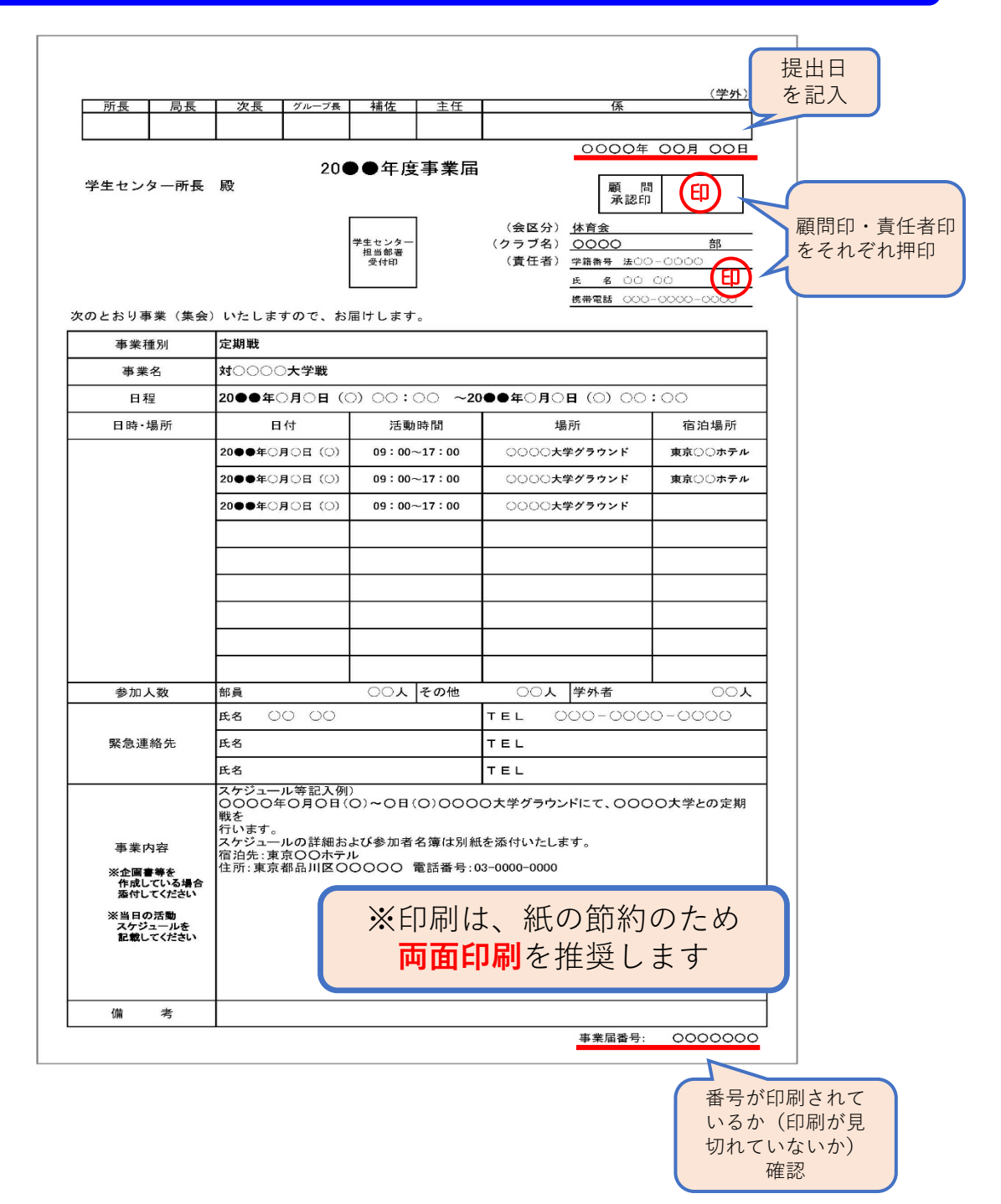

4.2 参加者名簿(PDFで出力)

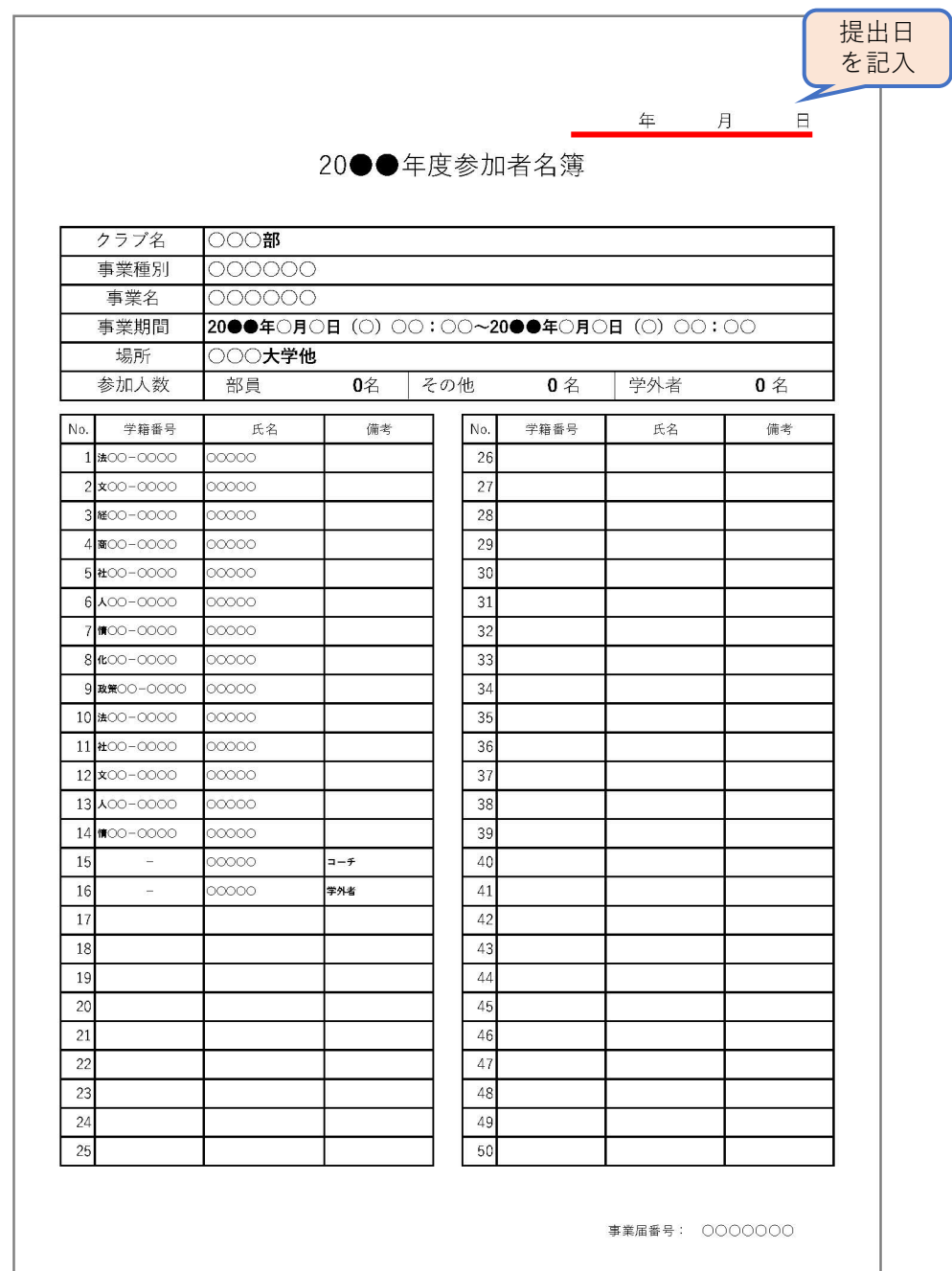

## 5 Q&A

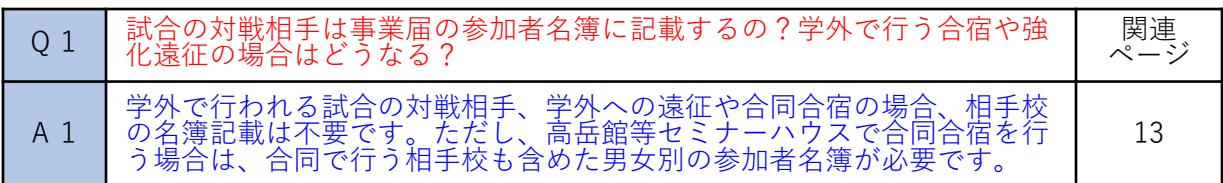

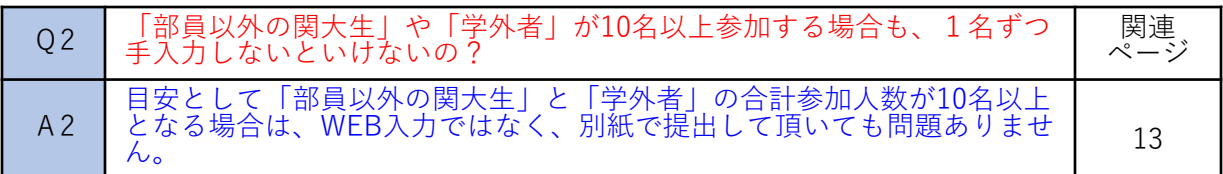

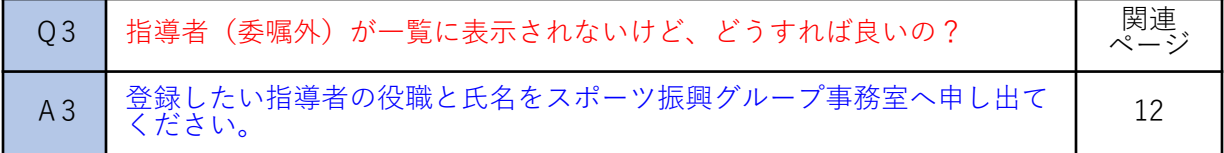

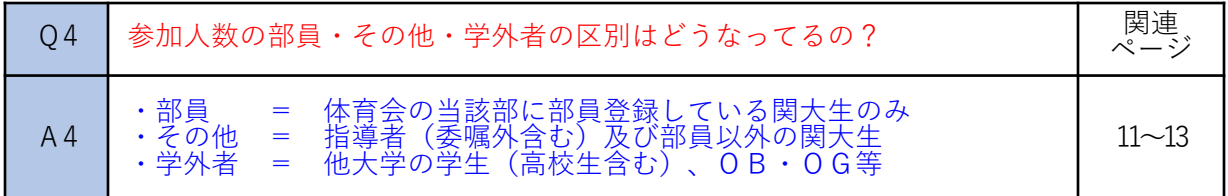

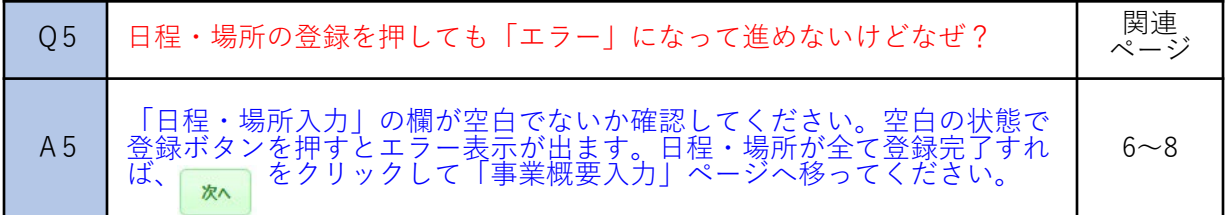

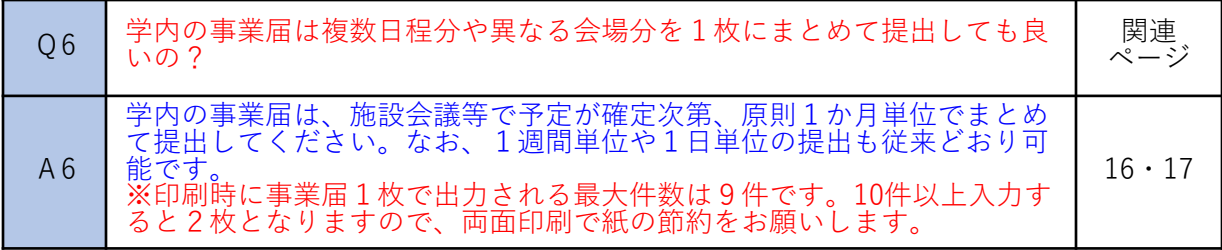

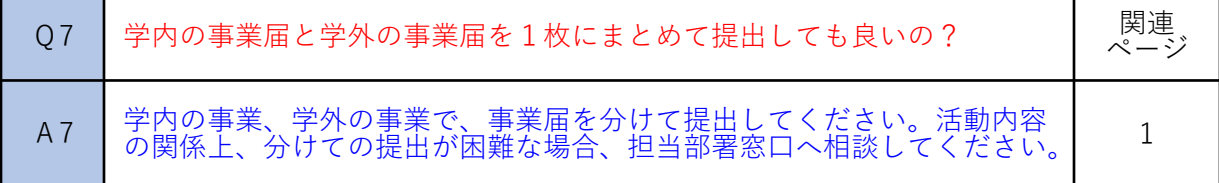

# 5 Q&A

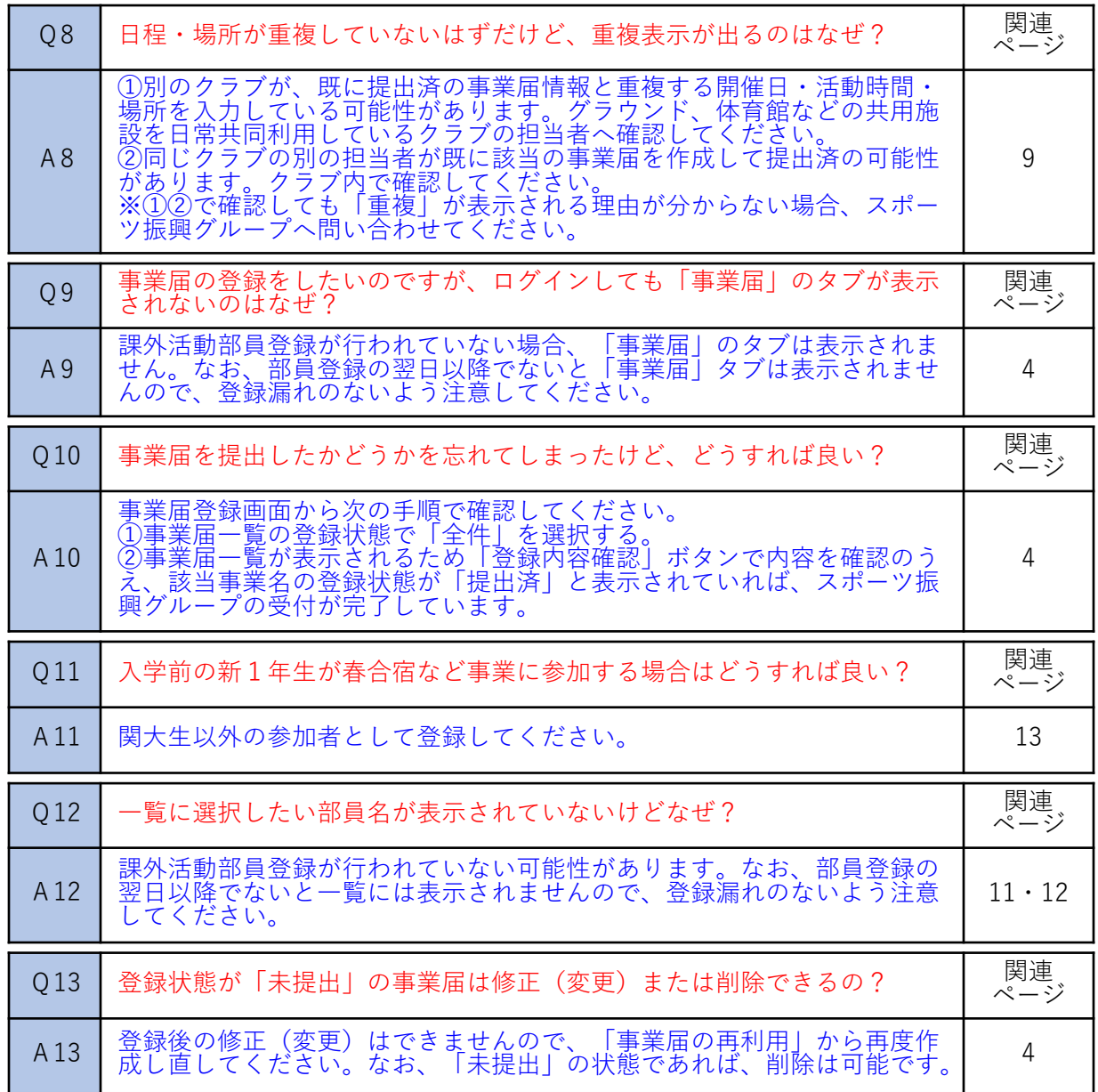

### 事業種別一覧

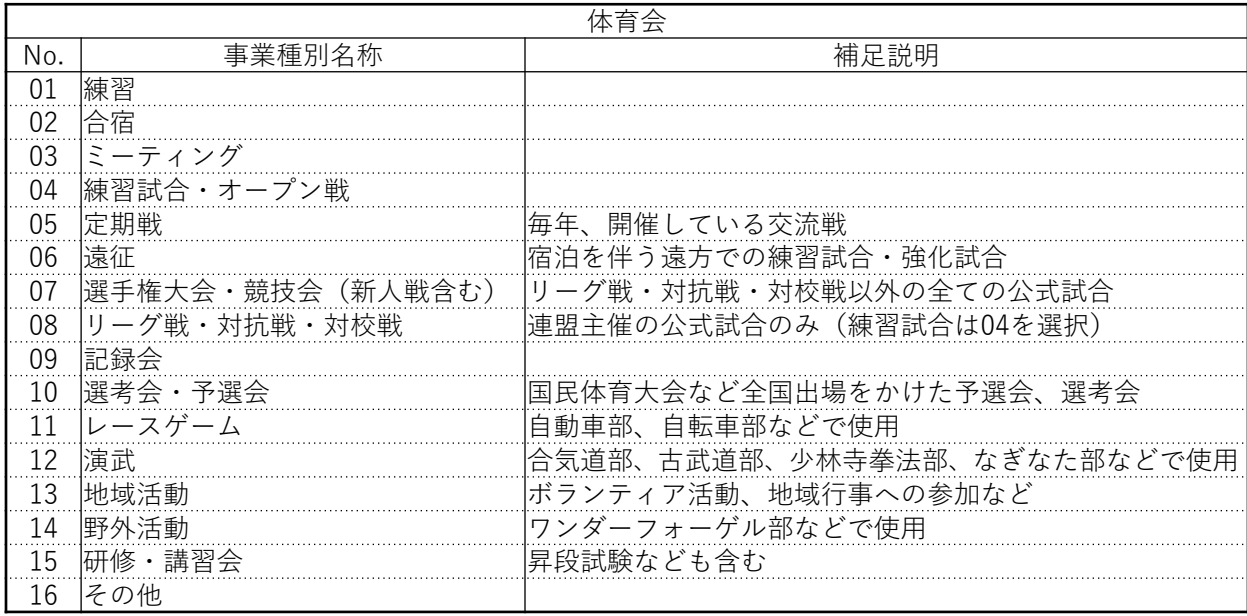

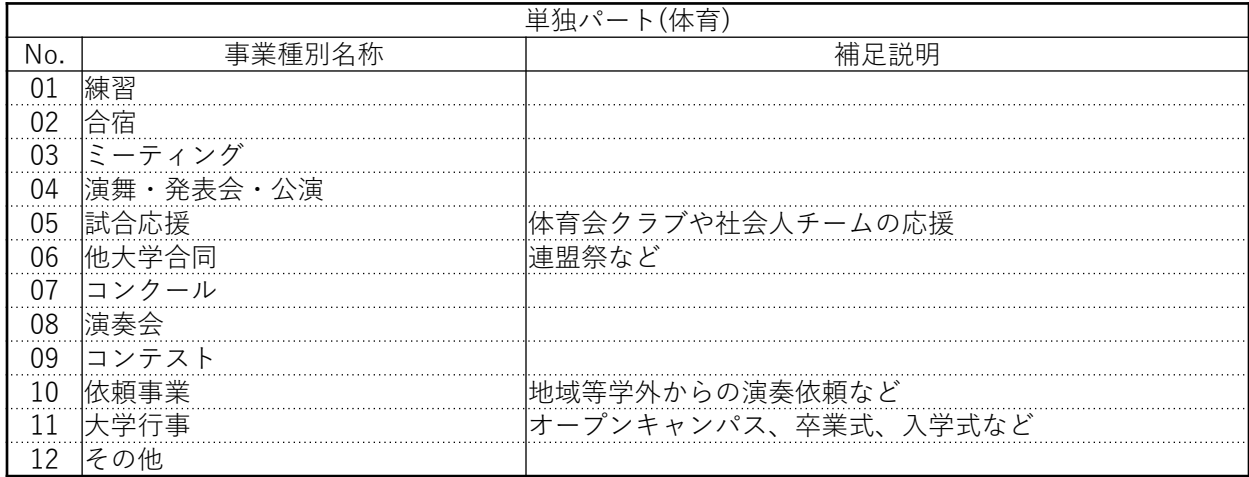

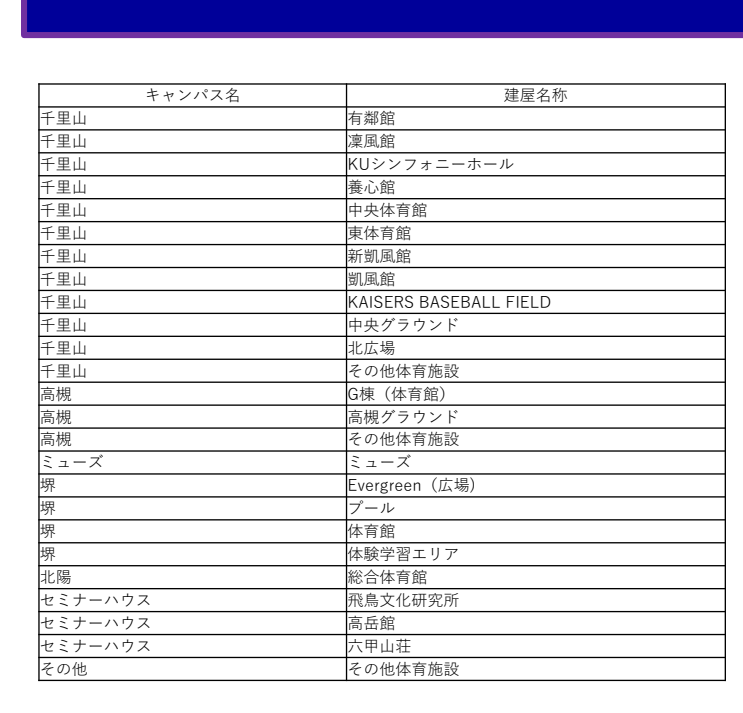

7 施設一覧

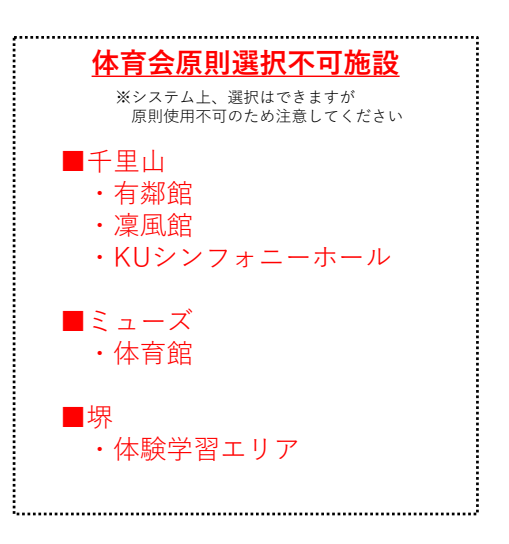

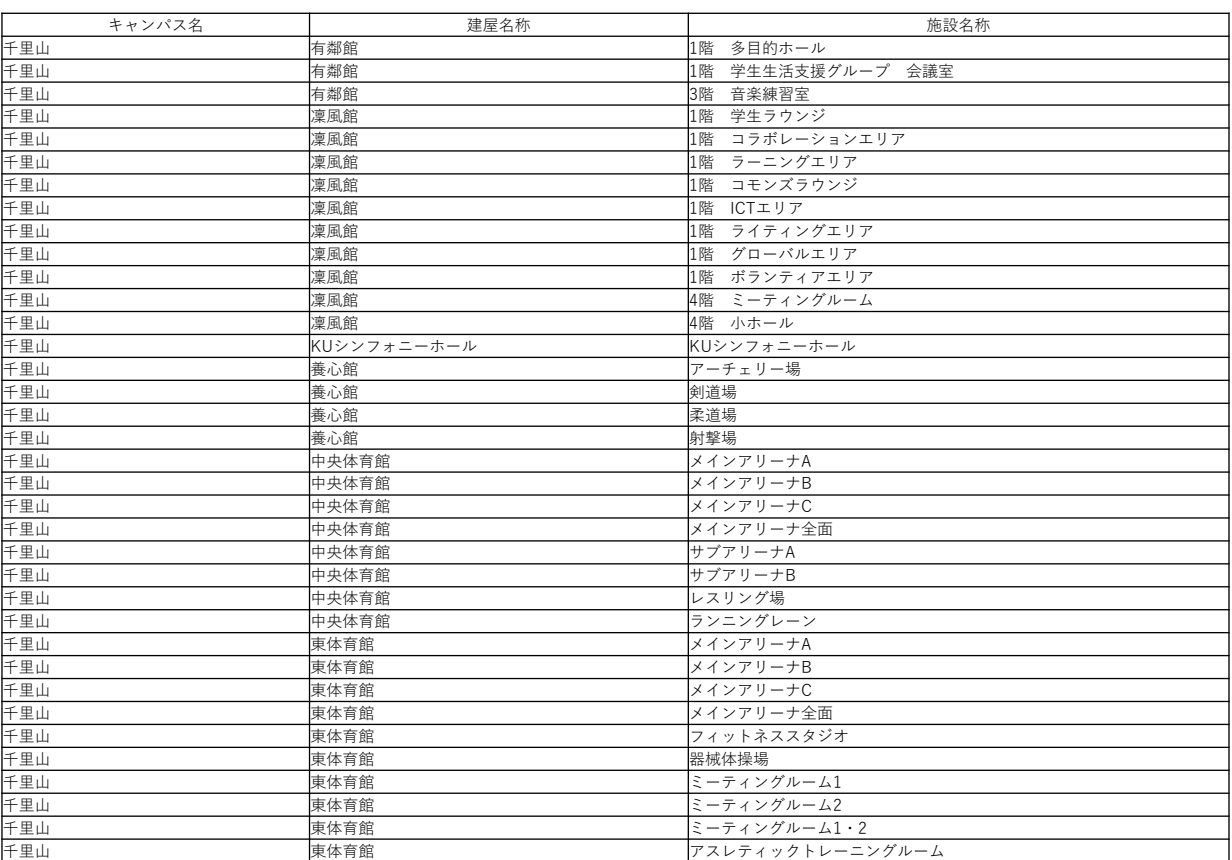

## 7 施設一覧

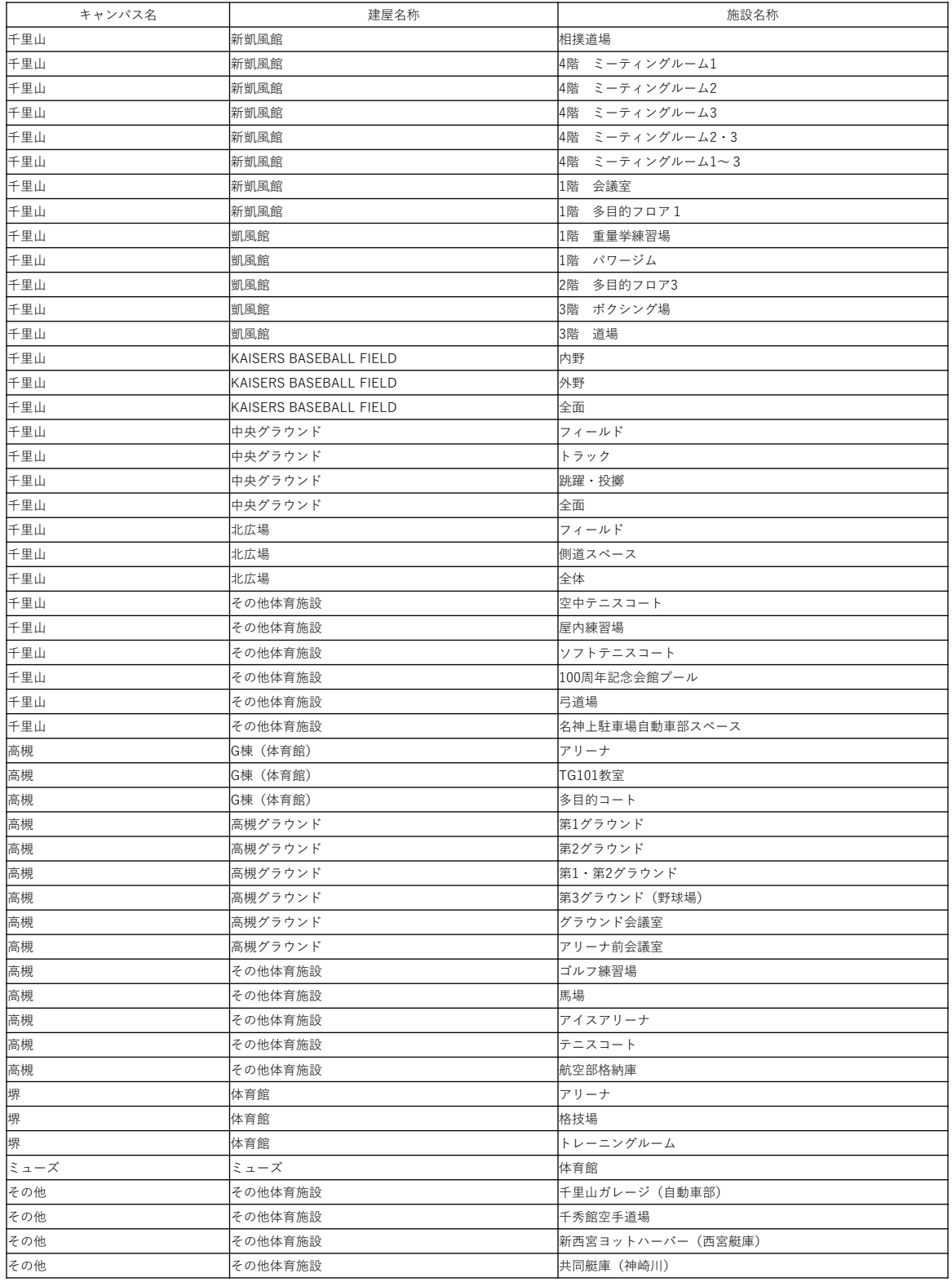

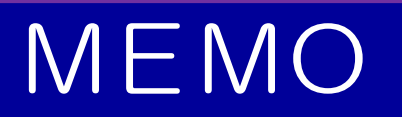

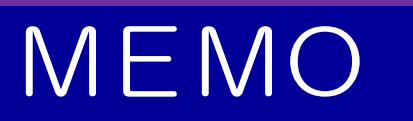

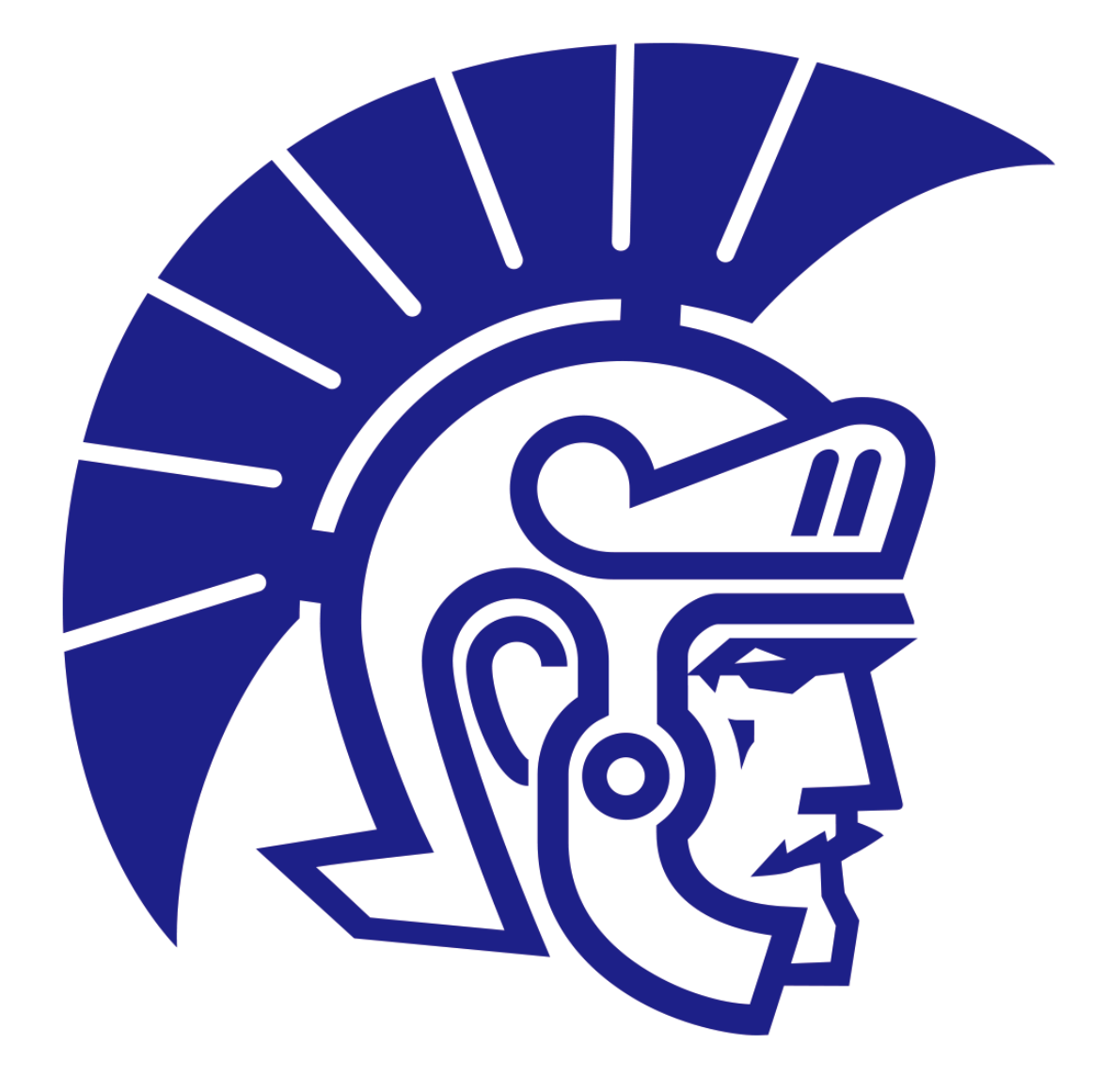